# Student Activity **Flashcards [+]**

# Objective:

TLW use the Flashcards [+] app to memorize vocabulary words. TLW be able to define multiple subject specific vocabulary words.

## Standards:

### **CCSS.ELA-LITERACY.RI.5.4**

Determine the meaning of general academic and domain-specific words and phrases in a text relevant to a grade 5 topic or subject area.

### **Technology Standard F**

Conceptualize, guide, and manage individual or group learning projects using digital tools with teacher support.

How to Use Flashcards [+]:

- 1. Touch the icon pictured above.
- 2. Choose Add Decks to begin.
- 3. A menu will pop up. Select "Create a Deck" from the menu.

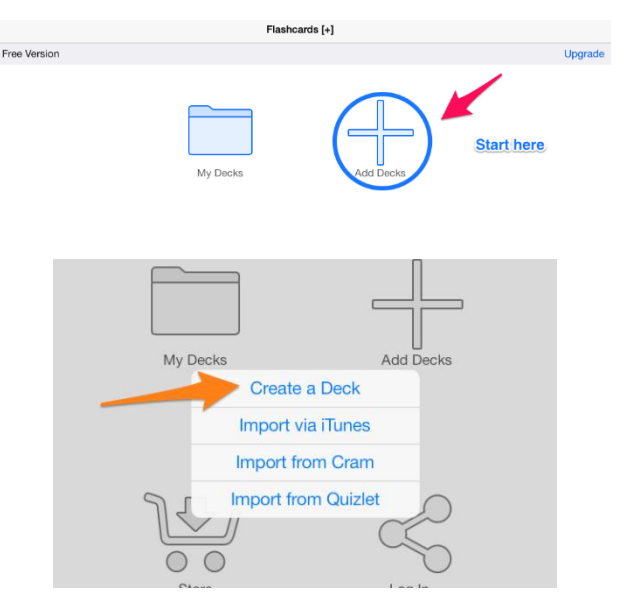

4. This is where you will name your deck and enter more information. On the "Creator" line, enter your first name only (red 1). Next, name your deck by typing a title (green 2). Enter a brief description and any keywords that relate to your deck (orange 3). You will need to open both "Select Language" menus (yellow 4).

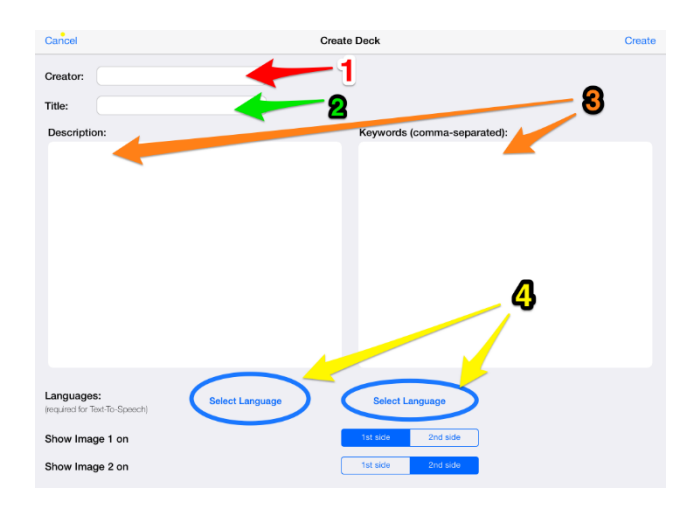

5. Choose English from the list of languages on both menus.

6. When you have completed all the sections, touch Create.

7. A menu will pop up. Choose Create Card.

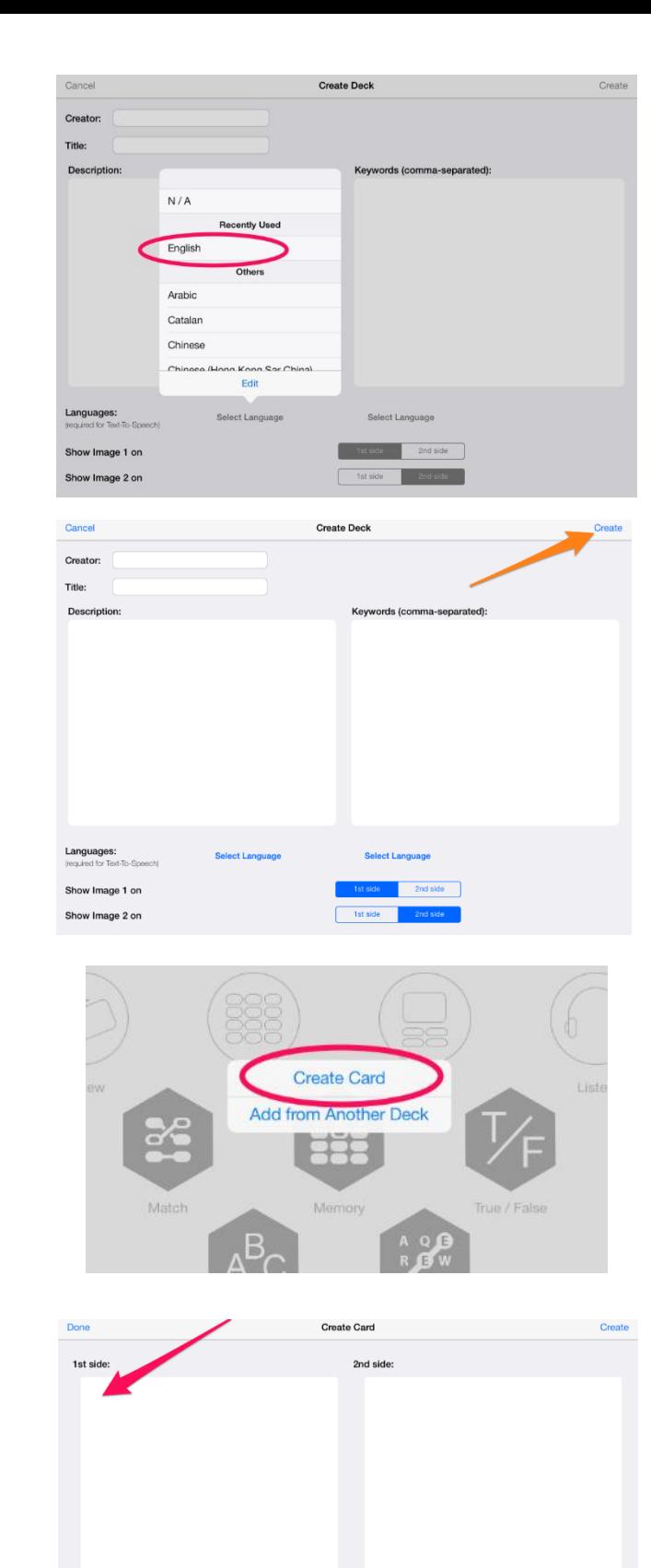

Images Settings

8. On the  $1^{st}$  side, type your vocabulary word.

- 9. You may also insert an image by touching the arrow next to "Images settings."
- 10. Touch "Add Picture."

11. A menu will pop up, choose Browse Photo Library.

12. Choose Keep Original, then select a picture to insert.

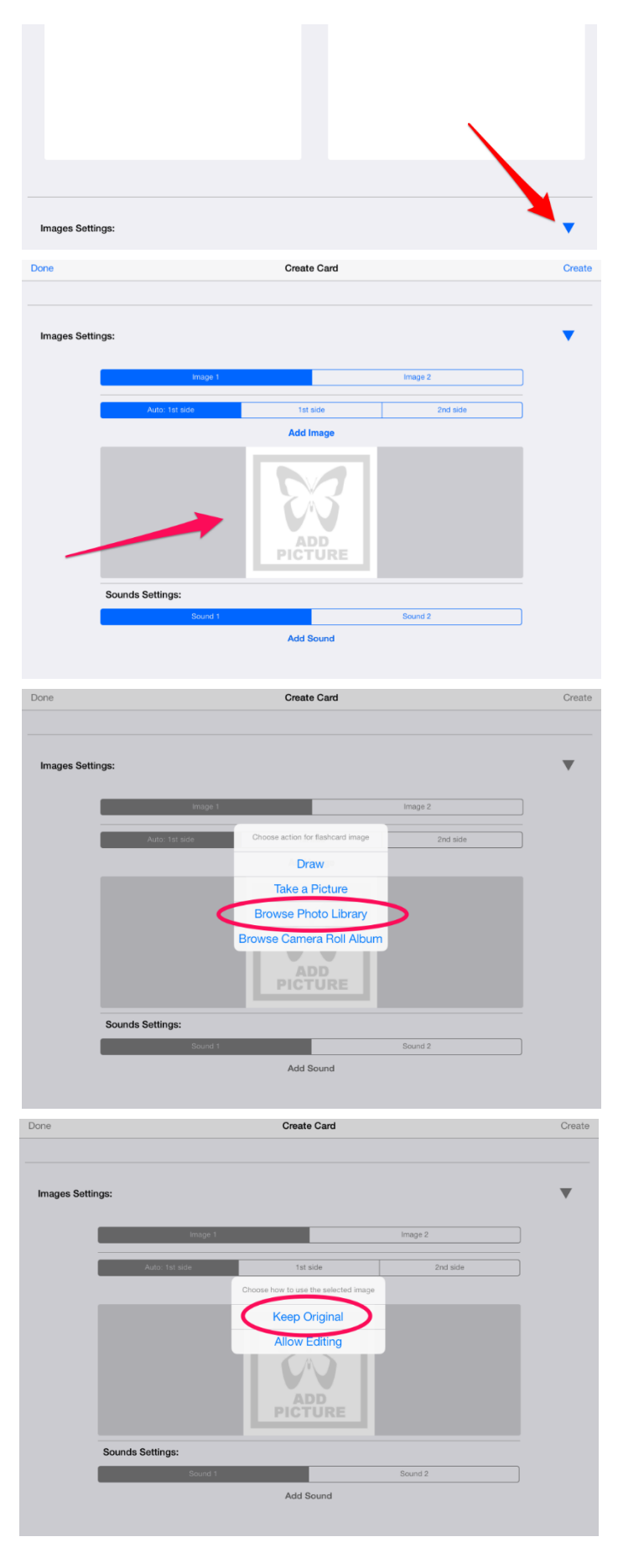

13. On the second side you will type the definition of your vocabulary word. If inserting a picture, follow the previous directions.

14. Touch Create to save the card. Add additional cards until all your words and definitions have been entered.

15. Touch Done to save the entire deck of cards.

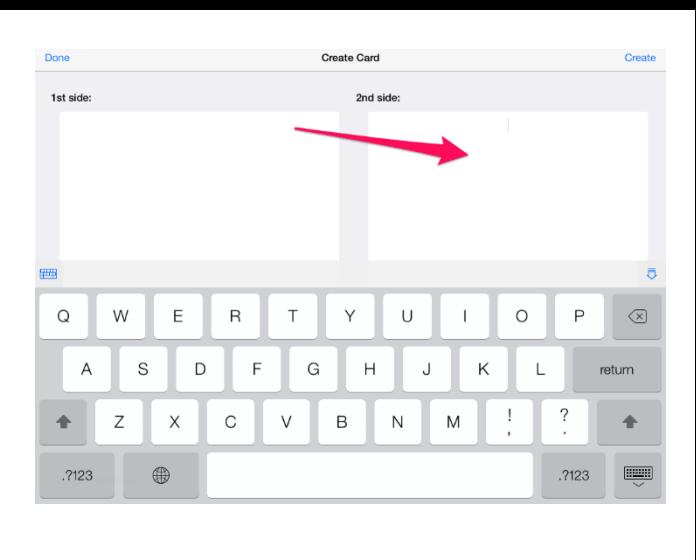

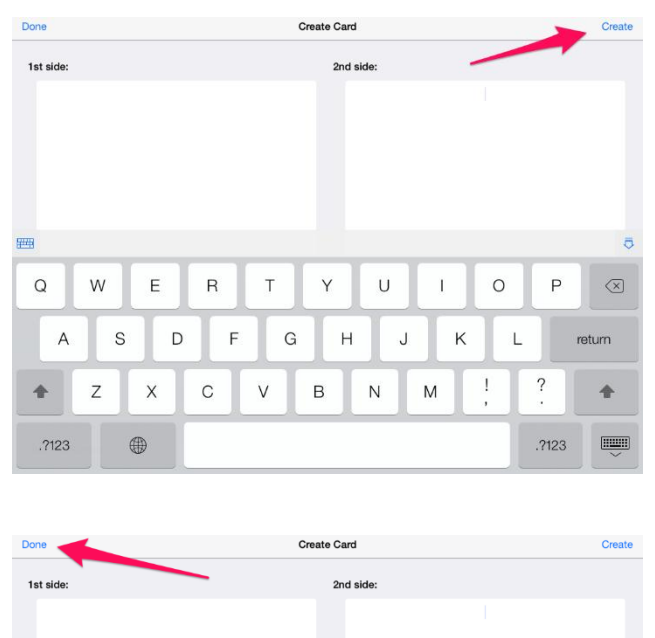

 $\circ$ 

 $\begin{array}{c} \end{array}$ 

L

 $\overline{P}$ 

 $\overline{\mathcal{L}}$ 

.<br>2123

 $\overline{\mathbb{X}}$ 

return

 $\ddot{\phantom{1}}$ 

 $\boxed{\underline{\text{num}}}$ 

**Fill** 

 $\Omega$ 

 $\ddot{\bullet}$ 

.2123

 $\mathsf{A}$ 

W

 $\mathsf Z$ 

S

 $\overline{E}$ 

 $\mathsf X$ 

 $\bigoplus$ 

 $\overline{D}$ 

 $\overline{\mathsf{R}}$ 

 $\circ$ 

 $\overline{F}$ 

 $\bar{1}$ 

 $\vee$ 

G

Y

 $\mathsf B$ 

 $\overline{H}$ 

U

 $\overline{\mathsf{N}}$ 

 $\mathsf J$ 

 $\overline{1}$ 

M

 $\mathsf K$ 

16. To practice your vocabulary, from the first page of the app, select "My Decks."

17. Choose your deck of cards from the list.

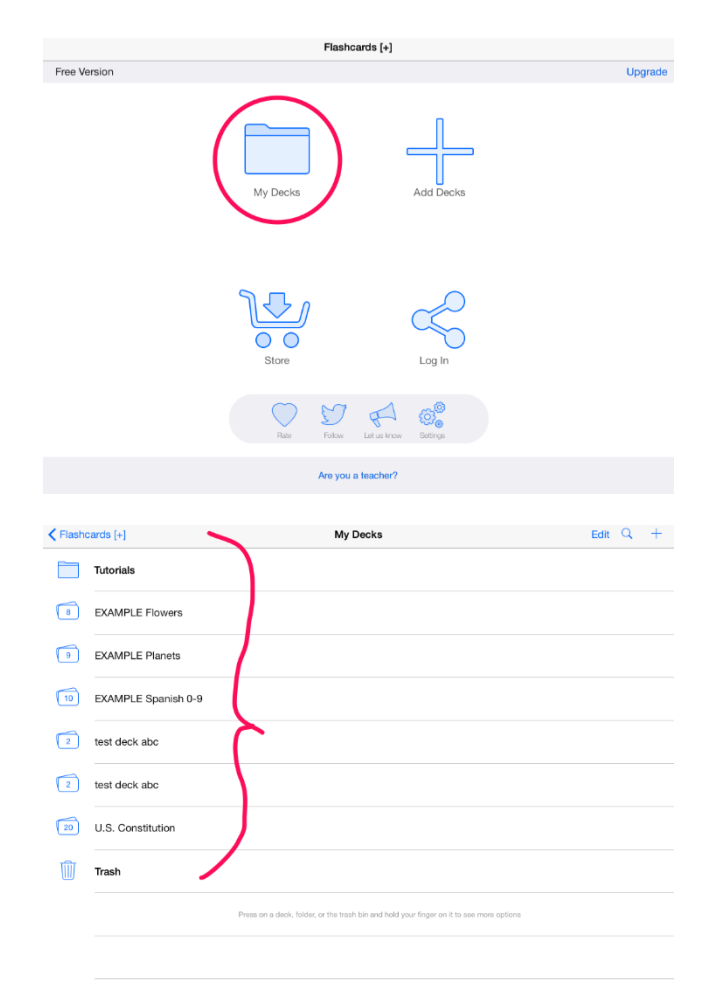

18. Start at the number 1 and either review or explore your cards. Next play some of the games with your deck of cards (2). Finally, give yourself a quiz (3).

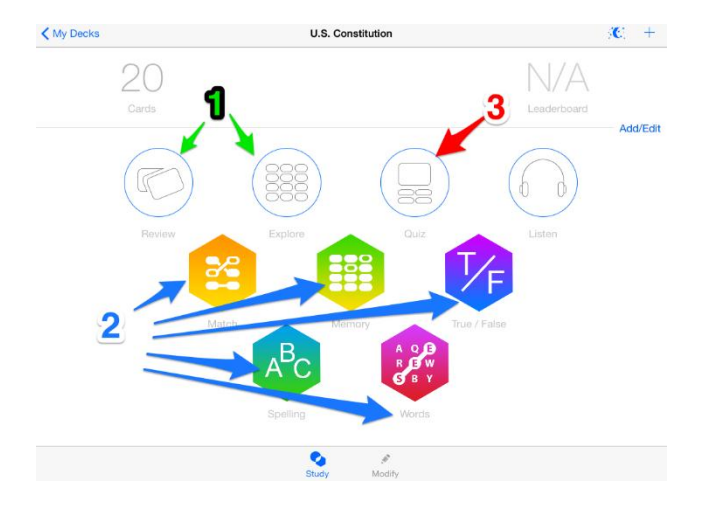